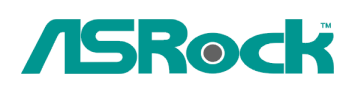

## **Technical Reference - Q&A** TSD-QA

## **1. Q: How to install IR driver under Ubuntu 10.04 with ION330HT series? A:**

## ※**Since there may be several downloads or updates during the installation, please connect your system to the Internet before you start the installation.**

- 1. Click on System on the tool bar > Administration > Synaptic Package Manager
- 2. Click Reload. After reloading, click Search and search for [dkms]

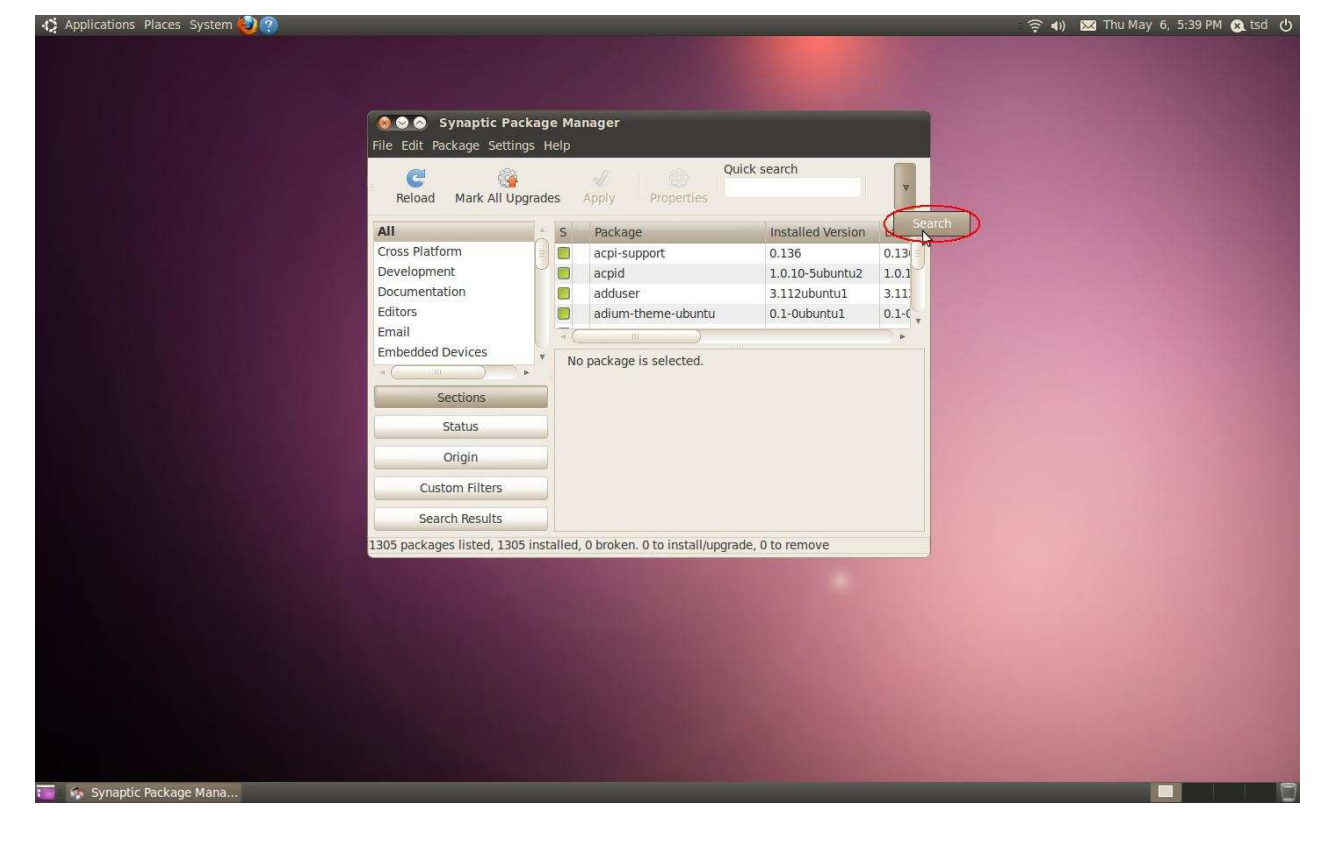

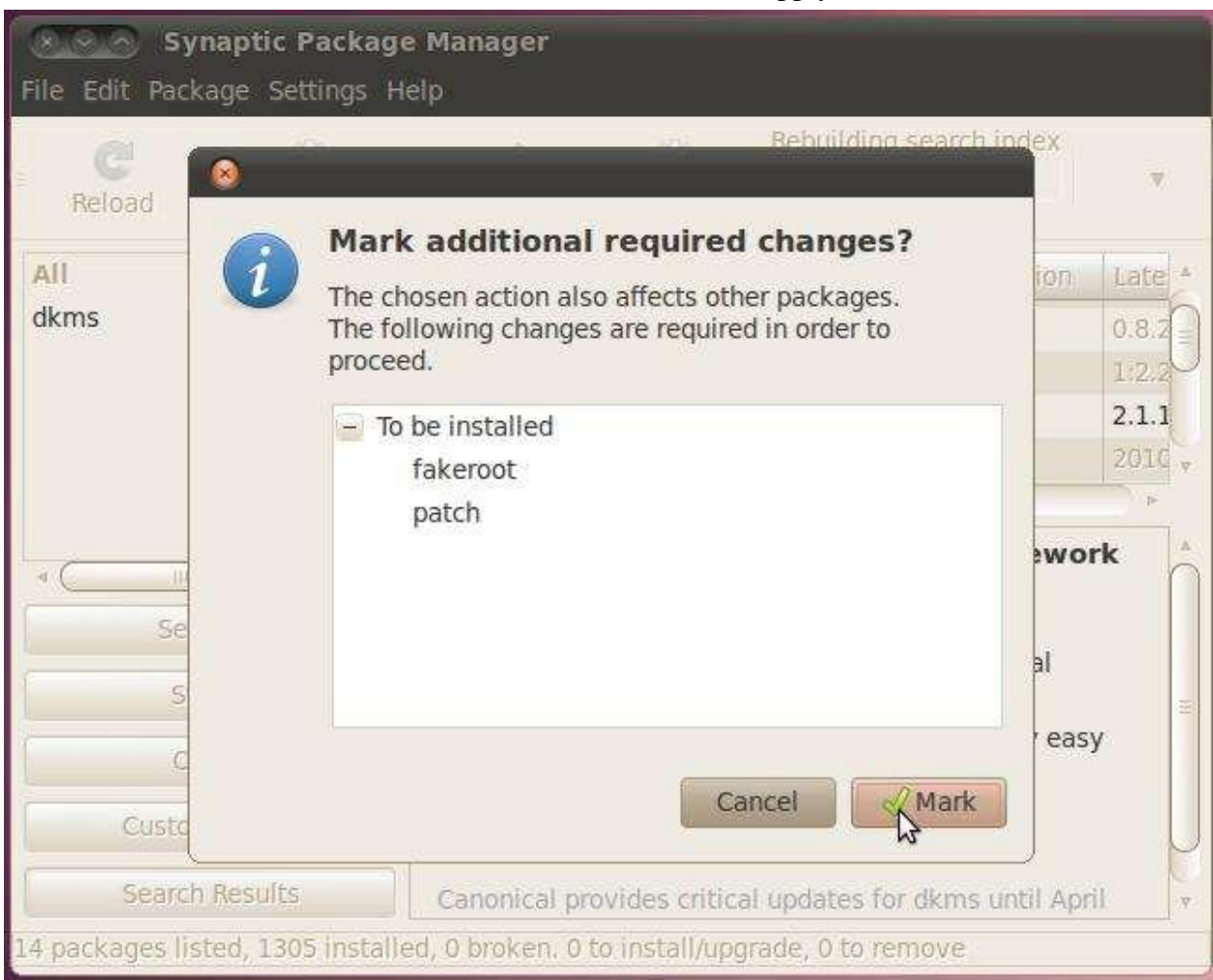

## 3. Click on [dkms], mark [dkms] for installation, then click [Apply].

- 4. Choose [lirc-nct677x-1.0.4-ubuntu10.04 .deb]**<sup>1</sup>** file, and double click the left key of mouse.
- 5. Click [Install Package]

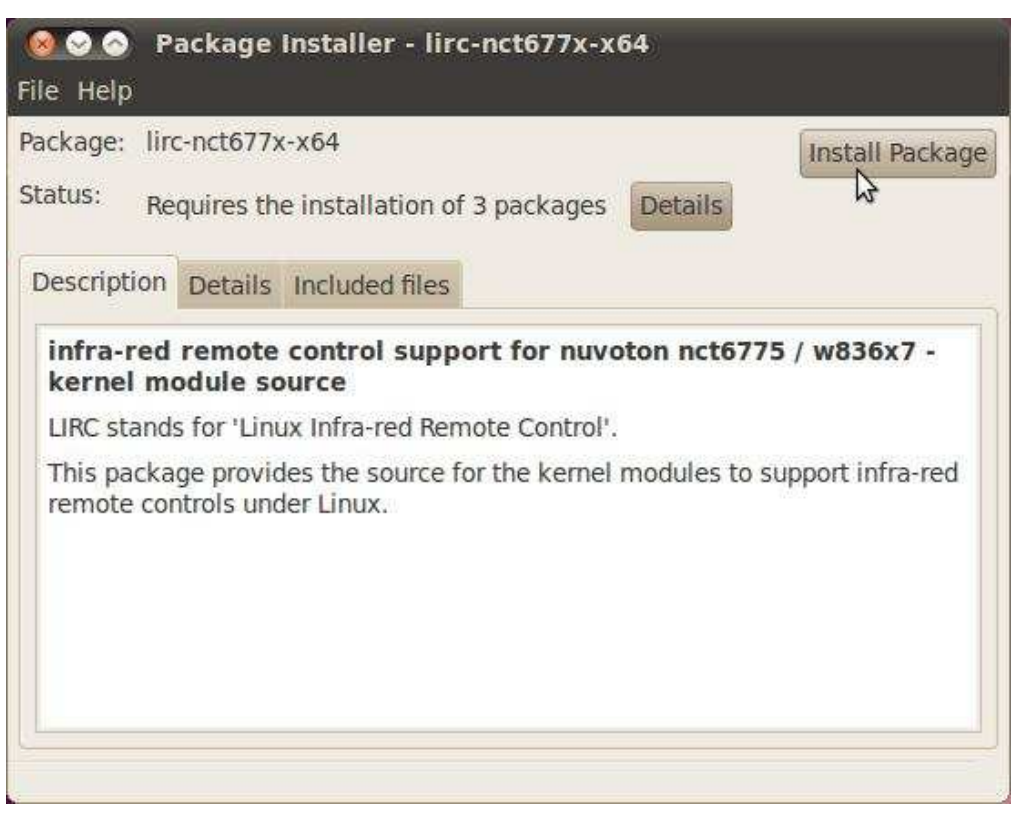

6. When the window as below picture shows, choose [None] for [remote control configuration], [None] for [IR transmitter, if present] ;and click [Forward].

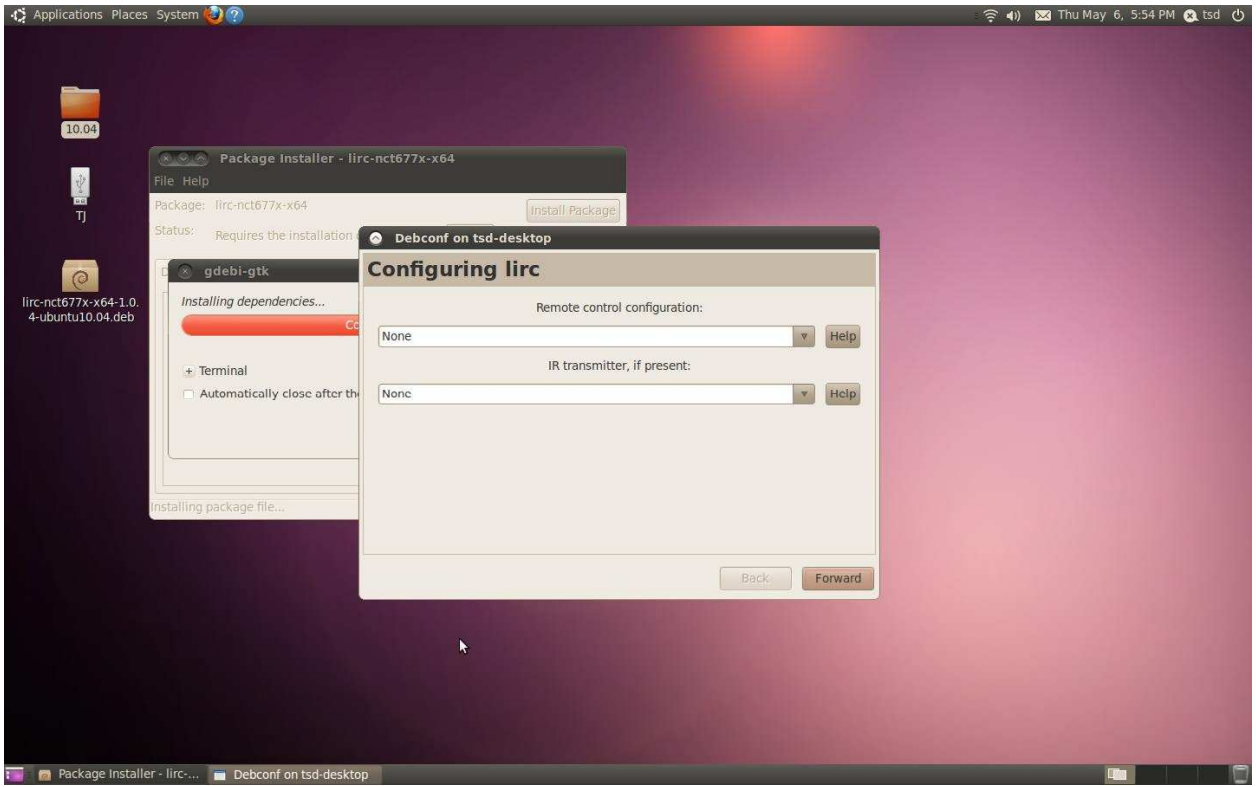

7. During install IR driver, [Configuring Lirc] page will show again. Please choose [Nuvoton Transceivers/Remotes] for [remote control configuration], [None] for [IR transmitter, if present] and click [Forward]

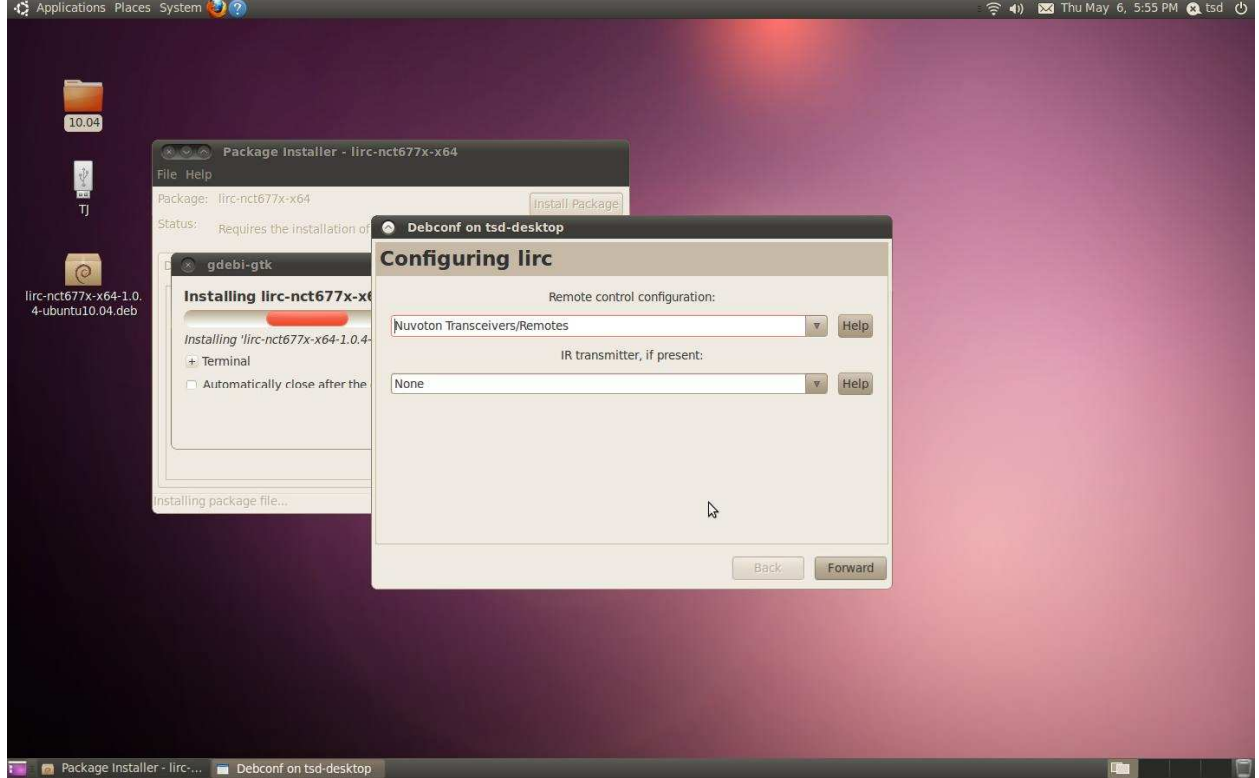

8. If you haven't installed Nvidia VGA driver, please activate Nvidia driver form System > Administration > Hardware Drivers.

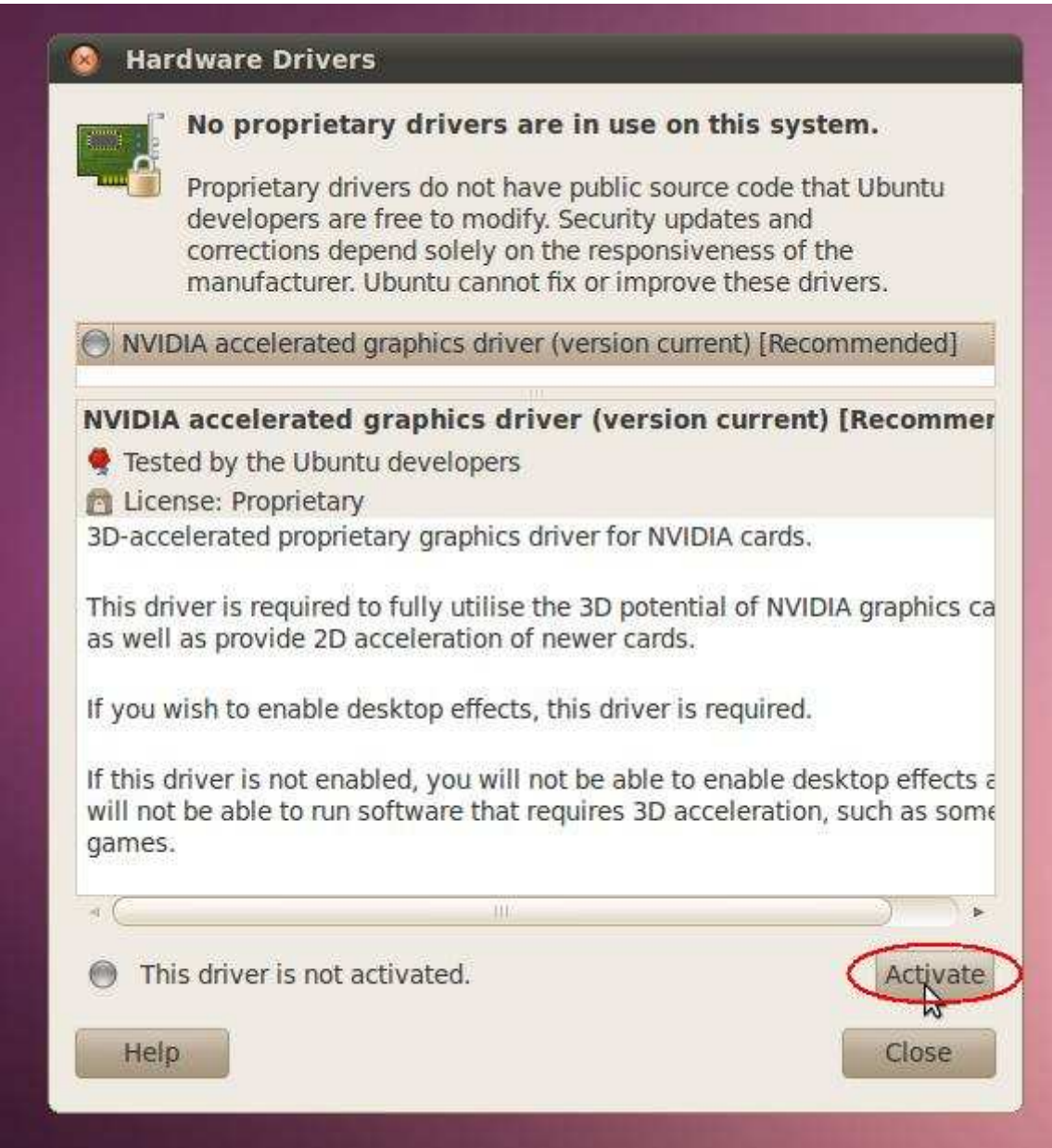

The driver version we used for test was 195.36.15.

 You may check the driver version you used from System > Preferences > Monitor, when the message like picture below shows, click [Yes]

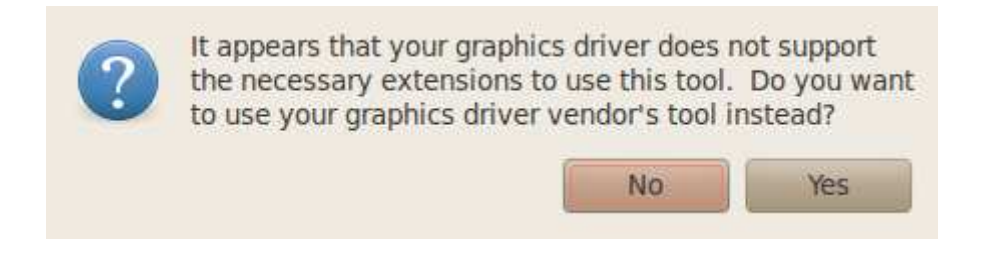

Then you can see the system information in the utility of Nvidia, as shown below,

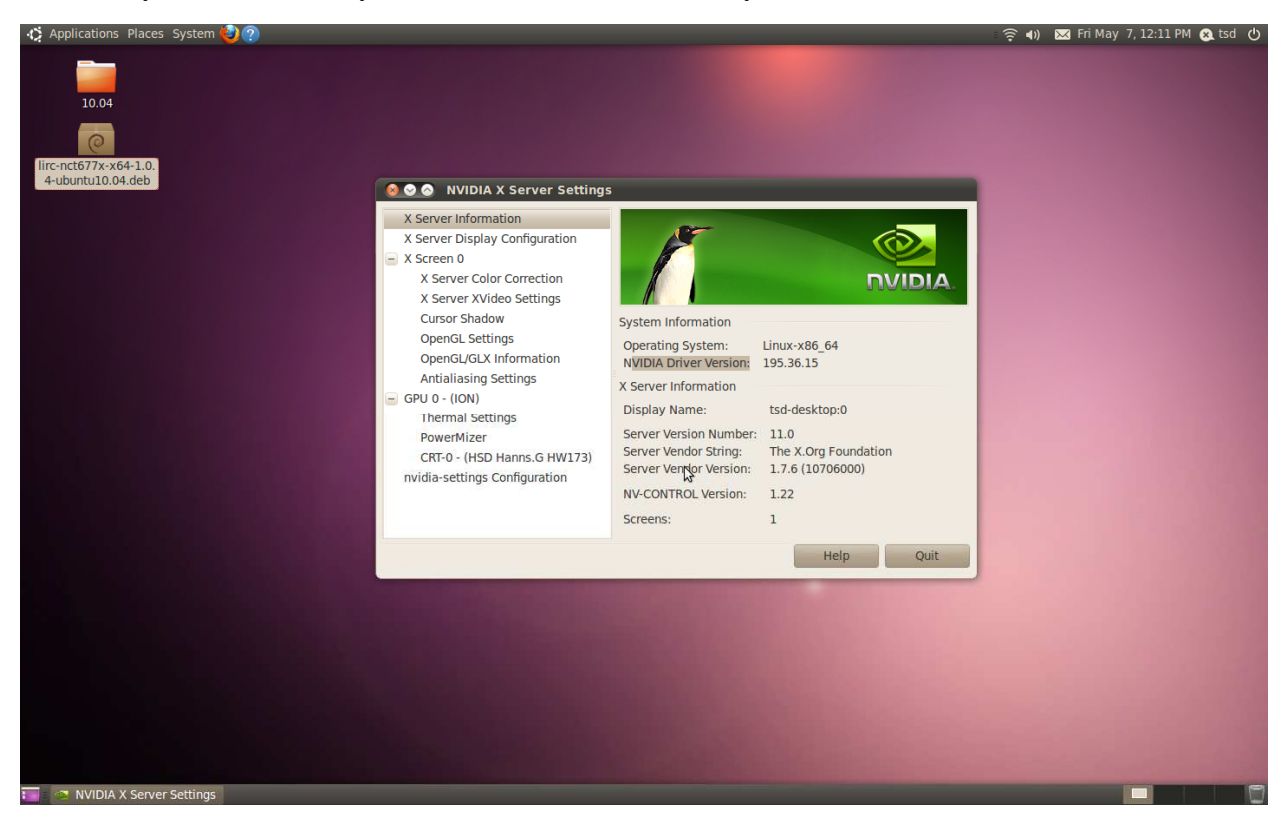

9. To install XBMC in Ubuntu 10.04, please refer to the links listed below,

How-To install XBMC for Linux on Ubuntu, a Step-by-Step Guide,

http://wiki.xbmc.org/index.php?title=HOW-TO\_install\_XBMC\_for\_Linux\_on\_Ubuntu,\_a\_Stepby-Step\_Guide

And a feedback from a user on Ubuntu Forum, http://ubuntuforums.org/showthread.php?t=1470254

According to the information, user may have to change the first command from *"sudo add-apt-repository ppa:team-xbmc"* to "*sudo add-apt-repository ppa:team-xbmc-svn/ppa"* 

10. After XBMC installation, you can use Remote Controller with XBMC.

※ **Note 1. We test it under ubuntu10.04, kernel 2.6.32-21. The version may be updated once a while, please check our website for latest.** 

※ **And if you update kernel, please follow below steps to set.** 

**A. Download "CIR receiver driver for Ubuntu 10.04 32/64bit new kernel ver:1.0.4" from** 

**our website.** 

**Download link:** 

**http://www.asrock.com/nettop/download.asp?Model=ION%20330HT-BD&o=Linux** 

**B. Choose "lirc-nct677x-1.0.4-ubuntu10.04\_kernel2.6.32-23.deb", and install it, like above step4 ~step7.** 

**C. Restart your system, and you can use Remote controller under XBMC.**